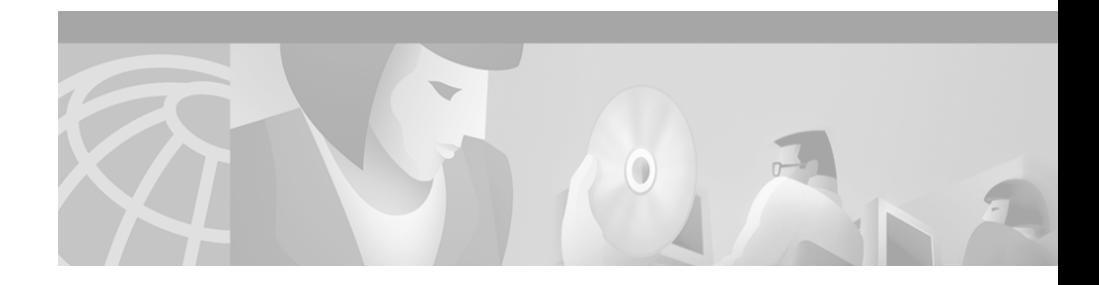

# **Release Notes for CiscoWorks for Windows, V 6.0**

These release notes contain the following information for CiscoWorks for Windows (CWW) Release 6.0:

- **•** [New Features, page 2](#page-1-0)
- **•** [Supported Platforms and Browsers, page 2](#page-1-1)
- **•** [Device Support List, page 3](#page-2-0)
- **•** [Documentation Roadmap, page 5](#page-4-0)
- **•** [Additional Release-Specific Information Online, page 6](#page-5-0)
- **•** [Installation Notes, page 6](#page-5-1)
- **•** [Known Problems, page 7](#page-6-0)
- **•** [Obtaining Documentation, page 18](#page-17-0)
- **•** [Obtaining Technical Assistance, page 20](#page-19-0)

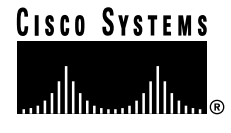

**Corporate Headquarters: Cisco Systems, Inc., 170 West Tasman Drive, San Jose, CA 95134-1706 USA**

# **Overview**

CiscoWorks for Windows is a web-based comprehensive network management solution for small to medium business networks.

CiscoWorks for Windows contains the following components:

- **•** CiscoView 5.3
- **•** WhatsUp Gold 6
- **•** Threshold Manager
- **•** Show Commands
- **•** Package Support Updater

## <span id="page-1-0"></span>**New Features**

CiscoWorks for Windows Version 6 provides the following new features:

- **•** Web interface for all applications
- Improved, unified security with single logon
- **•** Desktop launch point for all applications
- **•** Autodiscovery of devices using SNMP
- **•** Hierarchical maps available on both console and client
- **•** Improved user interface for Show Commands and Threshold Manager
- **•** Web based Package Support Updater
- **•** Added animated demonstrations to the online help

# <span id="page-1-1"></span>**Supported Platforms and Browsers**

CiscoWorks for Windows supports the following platforms:

- **•** Windows 2000 Professional
- **•** Windows 2000 Server
- **•** Windows 2000 Advanced Server
- **•** Windows 98 (second edition)
- **•** Windows NT 4.0 server with Service Pack 5 and higher
- **•** Windows NT 4.0 workstation with Service Pack 5 and higher

CiscoWorks for Windows supports the following browsers:

- **•** Netscape Navigator 4.61, 4.7 and 4.76
- **•** Microsoft Internet Explorer 5.0, 5.0.1 and 5.5 with Service Pack 1

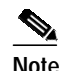

**Note** For CiscoWorks for Windows to work properly; Java, Javascript and Cookies must be enabled in the browser.

# <span id="page-2-0"></span>**Device Support List**

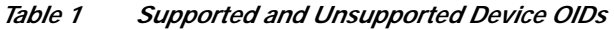

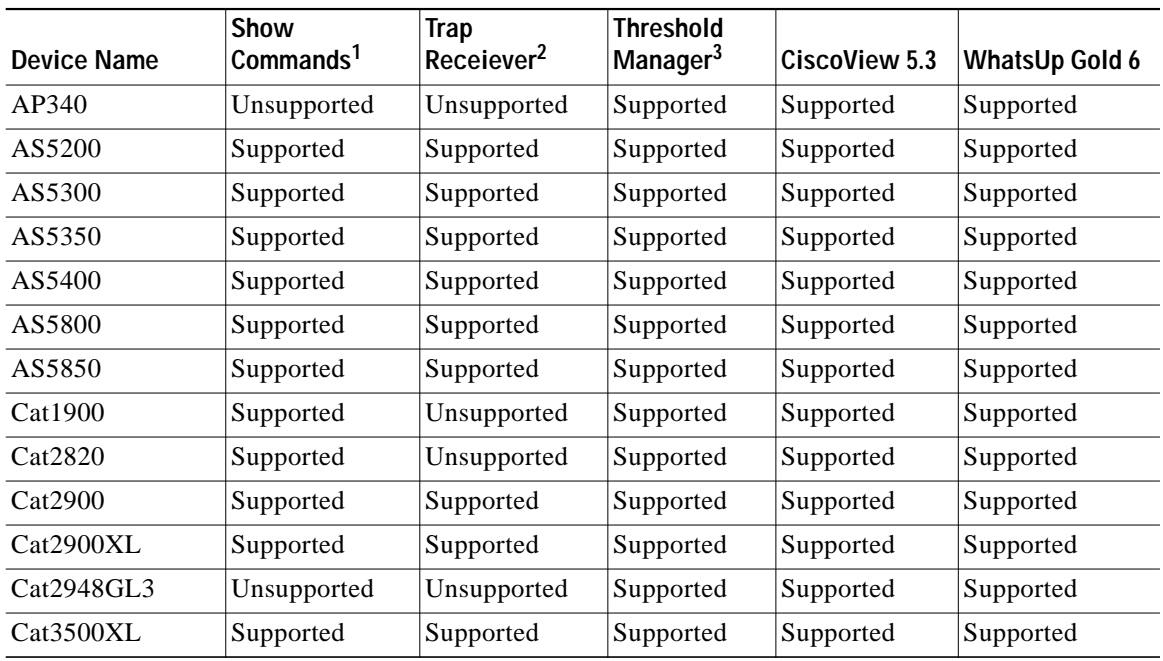

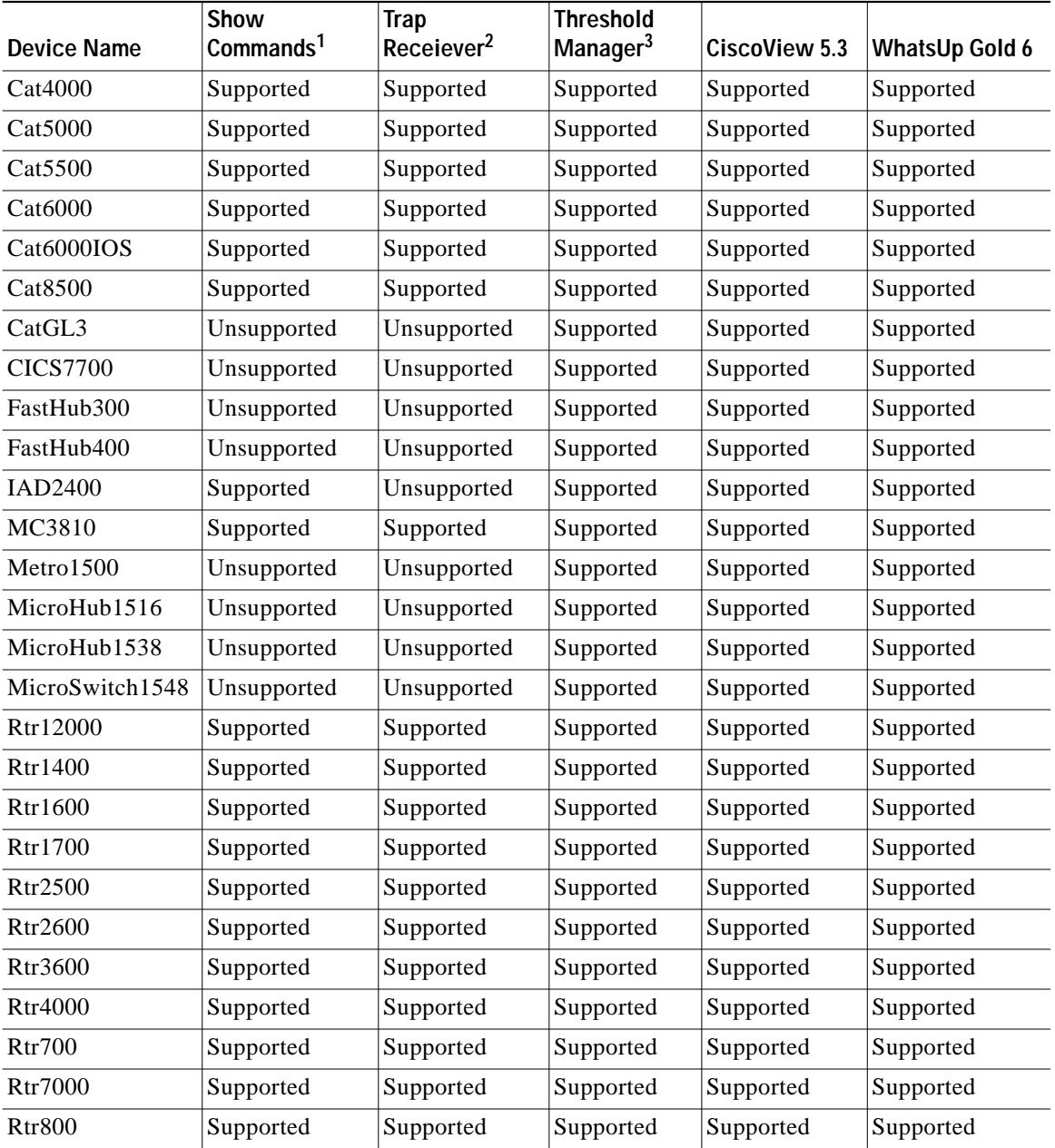

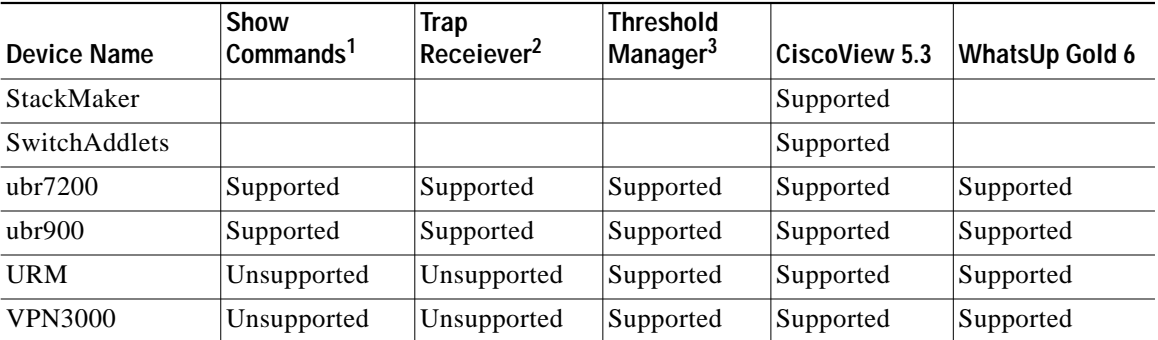

1. ShowCommands depends on standard IOS CLI and Switch CLI. So, ShowCommands does not support devices which do not support standard CLI, for example AP340.

- 2. Trap Receiver uses SNMP to set/get Trap Receivers for Switches. For Routers it uses the CLI, Trap Receivers require specific command syntax to set/get trap receivers in/from the devices. This is why there is a lesser number of devices supported by Trap Receiver compared to Show Commands.
- 3. Threshold Manager internally checks if RMON is enabled on the devices. If a device does not support RMON, you will receive an error message.

# <span id="page-4-0"></span>**Documentation Roadmap**

The following documents are provided in PDF format on your product CD:

- **•** *Using CiscoWorks for Windows 6.0*—Provides information about the use and operation of CiscoWorks for Windows, V. 6.0, and answers to frequently asked questions.
- **•** *WhatsUp Gold User's Guide*—Provides information about use and operation of the network management system (NMS) software WhatsUp Gold.

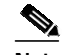

**Note** Adobe Acrobat Reader 4.0 is required.

Detailed online help is also provided for the following components:

- **•** CiscoView
- **•** Show Commands
- **•** Threshold Manager
- **•** Package Support Updater
- **•** WhatsUp Gold

# <span id="page-5-0"></span>**Additional Release-Specific Information Online**

For information about devices supported by CiscoView, refer to:

- **•** Device Package Readme Files—Contain information about device, card, and platform support.
- **•** Device Package Installation Instructions http://www.cisco.com/kobayashi/sw-center/netmgmt/ciscoview/ cvcww-download.shtml.

# <span id="page-5-1"></span>**Installation Notes**

Note the following before installing CiscoWorks for Windows, V 6.0:

- **•** The server where CiscoWorks for Windows, V 6.0 is installed should have its host name registered in DNS or WINS. This is necessary for the remote clients to connect to it through the Web server.
- **•** When launching the browser, it is recommended that there are no Java classpath environment variables configured on the machine. This may cause the application to operate incorrectly.
- **•** Windows 2000 users may experience a delay when the virus scan software is set to scan all files.
- **•** Do not install CiscoWorks for Windows, V 6.0 on a system (Windows NT server, Windows 2000 Server and Windows 2000 Advanced Server) configured as a terminal server. CiscoWorks for Windows will not function properly.

## <span id="page-6-0"></span>**Known Problems**

Known problems are unexpected behaviors or defects in CiscoWorks for Windows, V 6.0. They are graded according to severity level.

Known problems are located in the following sections:

- **•** [Desktop Known Problems, page 8](#page-7-0)
- **•** [CiscoView 5.3 Known Problems, page 8](#page-7-1)
- **•** [Package Support Updater \(PSU\) Known Problems, page 12](#page-11-0)
- **•** [Show Commands Known Problems, page 13](#page-12-0)
- **•** [Threshold Manager Known Problems, page 13](#page-12-1)
- [WhatsUp Gold 6 Known Problems, page 15](#page-14-0)
- **•** [WebServer Known Problems, page 15](#page-14-1)
- **•** [Installation Known Problems, page 16](#page-15-0)
- [Integration Known Problems, page 16](#page-15-1)
- **•** [Uninstallation Known Problems, page 16](#page-15-2)
- [Browser Known Problems, page 17](#page-16-0)
- [General Known Problems, page 18](#page-17-1)

## <span id="page-7-0"></span>**Desktop Known Problems**

*Table 2 CiscoWorks for Windows Desktop Known Problems*

| <b>Bug ID</b> | <b>Summary</b>                                        | <b>Explanation</b>                                                                                                    |
|---------------|-------------------------------------------------------|----------------------------------------------------------------------------------------------------|
| CSCdt73753    | Some screen graphics are not<br>positioned correctly. | When a system's font size is set to Large Fonts, some<br>screen graphics are not positioned correctly.<br>Workaround: Change the font size to Small Fonts. |

#### <span id="page-7-1"></span>**CiscoView 5.3 Known Problems**

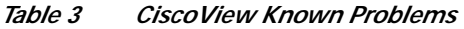

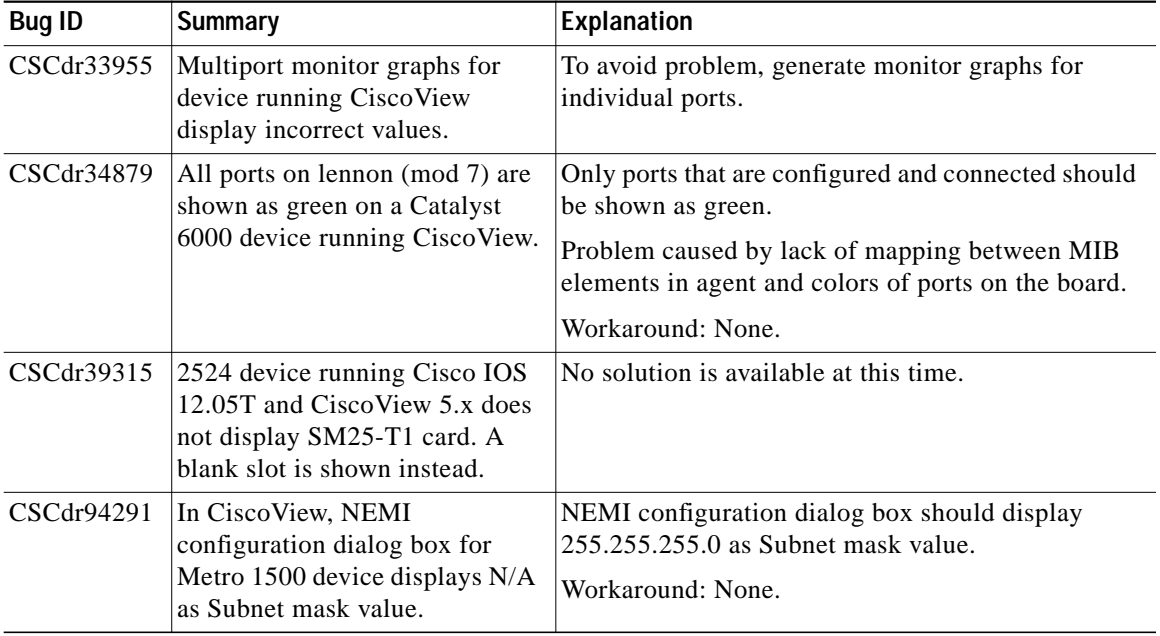

Т

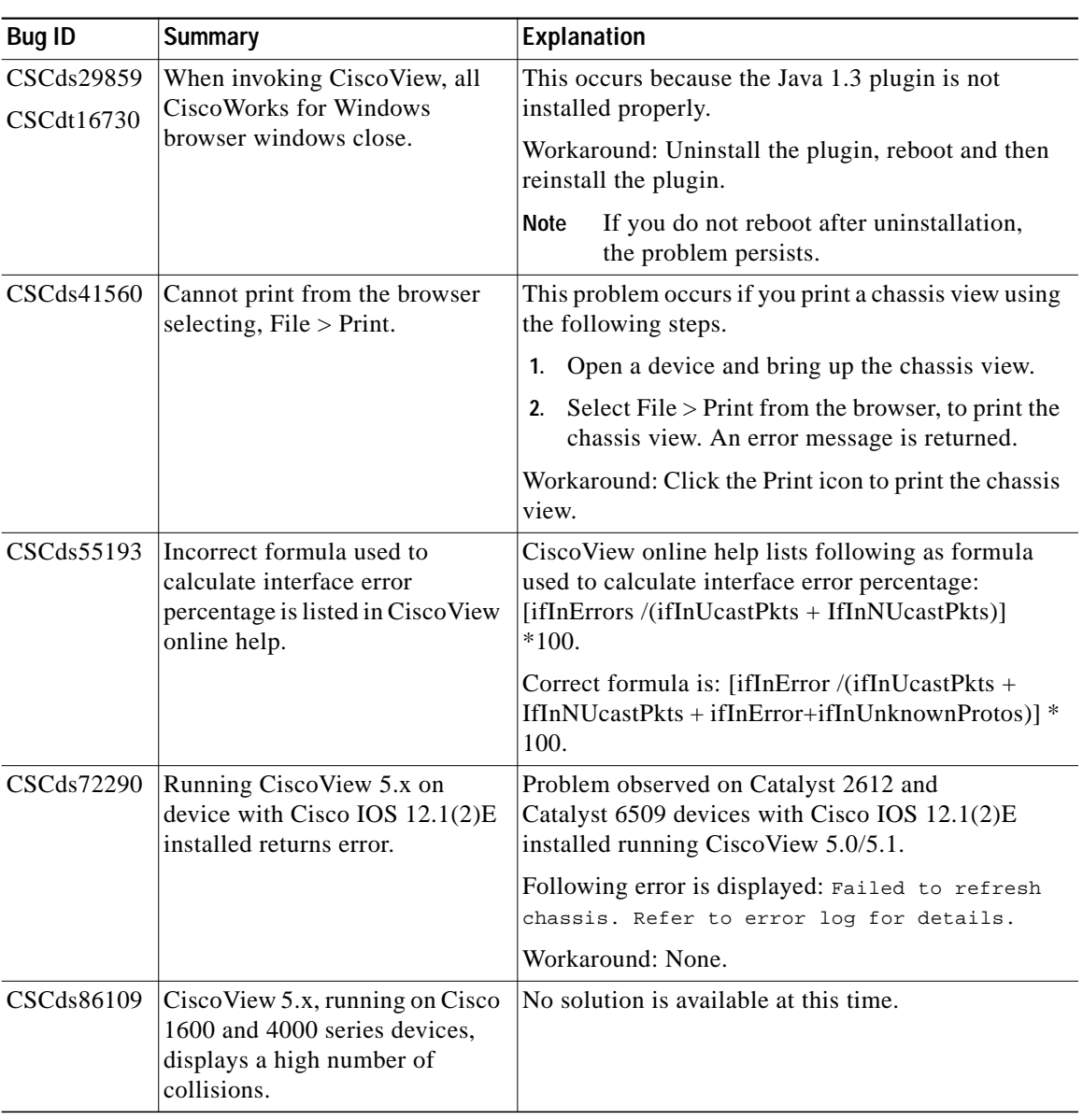

#### *Table 3 CiscoView Known Problems (continued)*

the control of the control of the control of

 $\blacksquare$ 

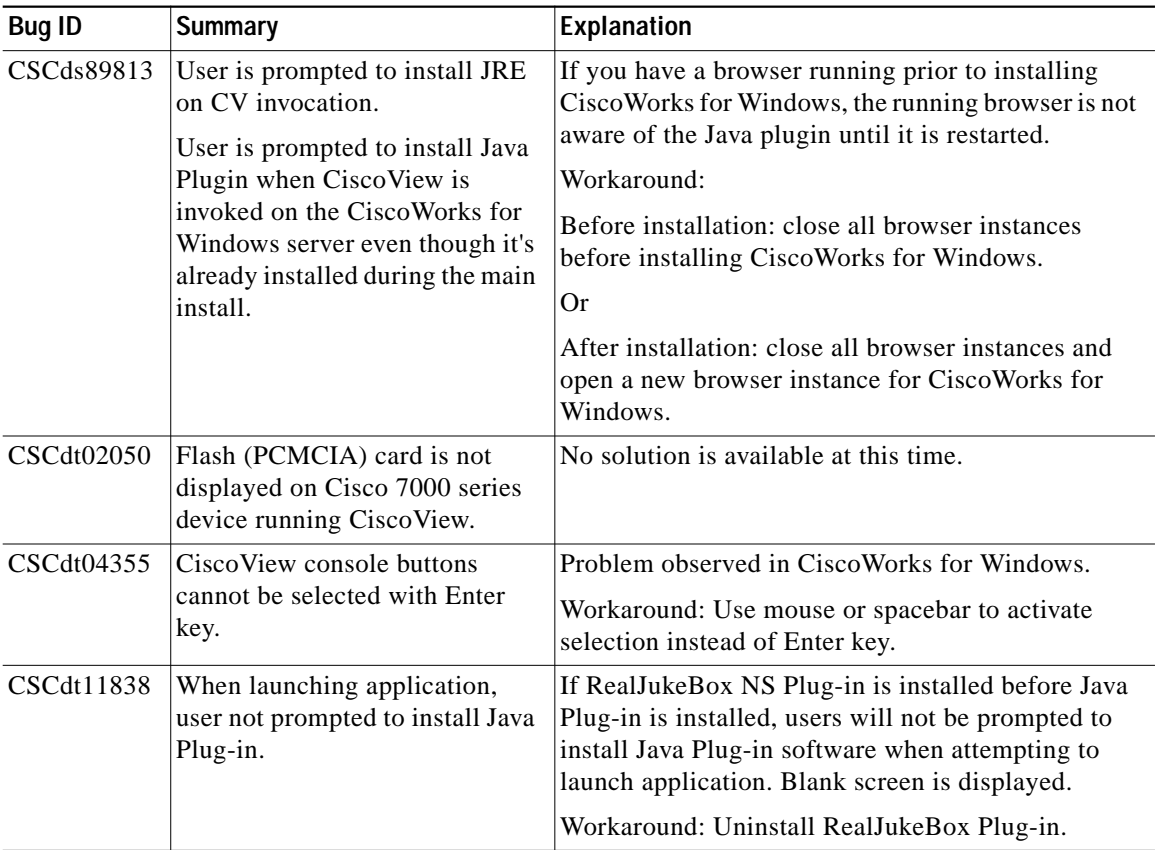

#### *Table 3 CiscoView Known Problems (continued)*

Т

| <b>Bug ID</b> | <b>Summary</b>                                                     | Explanation                                                                                                    |
|---------------|--------------------------------------------------------------------|----------------------------------------------------------------------------------------------------|
| CSCdt22462    | Delay when downloading Java<br>applets on Windows 2000<br>systems. | On some Windows 2000 systems, the initial<br>download of large Java applets (or subsequent<br>downloads of the same applets that are not cached<br>locally) might take longer than expected. After the<br>applet has been loaded and cached locally, the<br>problem no longer occurs.                                                                     |
|               |                                                                    | The delay is caused by client side filtering<br>mechanisms such as virus scanning. Some virus<br>scanners are configured to automatically scan<br>content downloaded by browsers. Scanning<br>consumes a lot of memory and results in disk paging<br>on most systems.                                                                                     |
|               |                                                                    | Because of this, downloading is significantly slower<br>than expected. (The effect is less on systems with<br>large amounts of RAM and virtual memory.)                                                                                                    |
|               |                                                                    | It is not recommended that you disable or<br><b>Note</b><br>alter the configuration of your virus scan<br>software. But testing has shown, if you<br>disable the automatic scanning of all<br>download files, and instead enable the<br>scanning of program files only (specified<br>by file extension) that download times<br>are significantly reduced. |
|               |                                                                    | For more information, see the following article:<br>http://support.microsoft.com/support/kb/articles/q2<br>40/3/09.asp                                                                                                    |

*Table 3 CiscoView Known Problems (continued)*

the control of the control of the control of

## <span id="page-11-0"></span>**Package Support Updater (PSU) Known Problems**

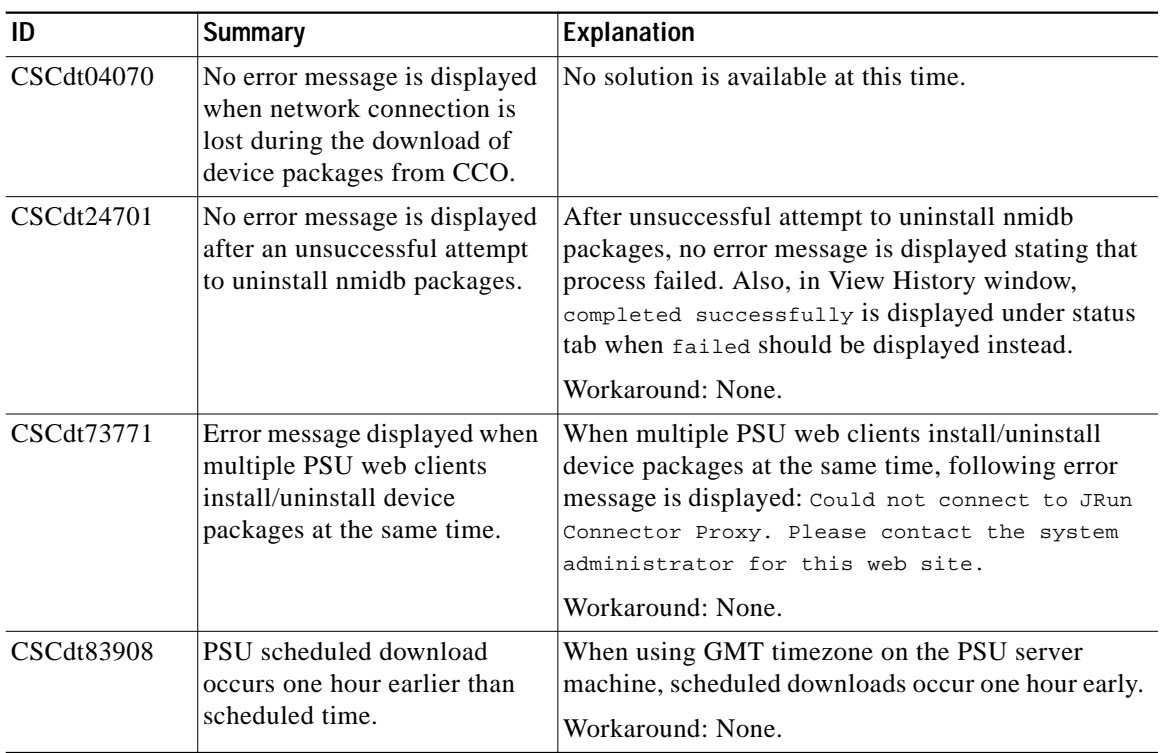

#### *Table <sup>4</sup> Package Support Updater (PSU) Known Problems*

H.

## <span id="page-12-0"></span>**Show Commands Known Problems**

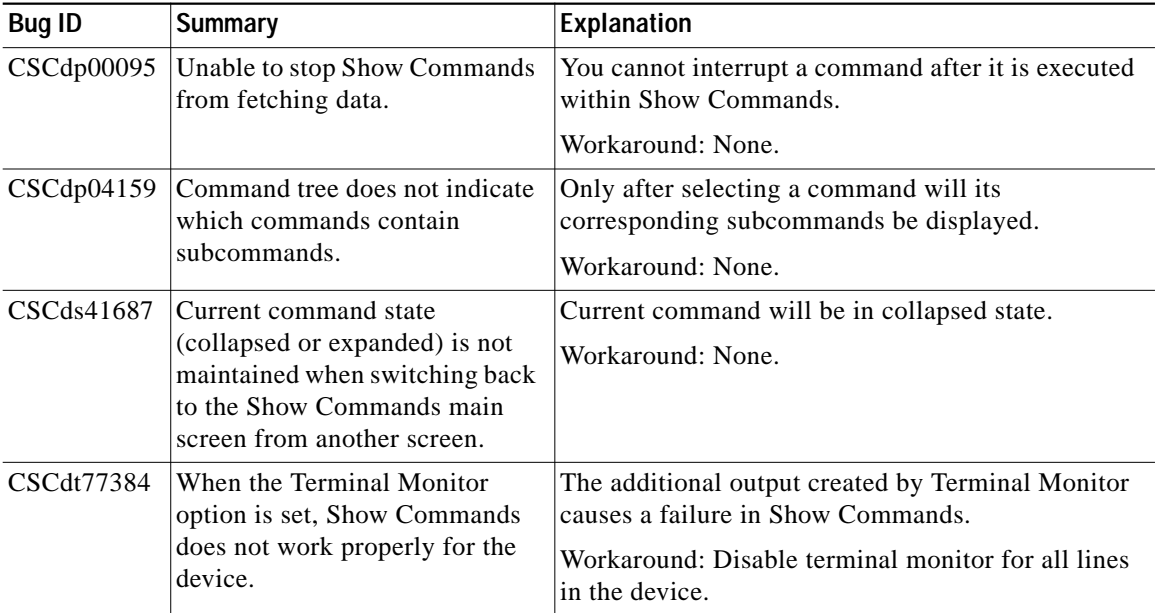

#### *Table 5 Show Commands Known Problems*

## <span id="page-12-1"></span>**Threshold Manager Known Problems**

*Table 6 Threshold Manager Known Problems*

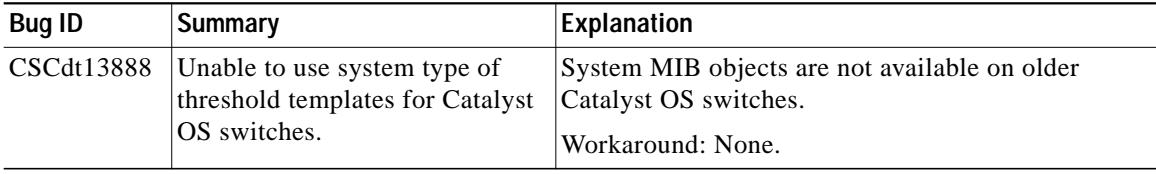

 $\blacksquare$ 

| <b>Bug ID</b> | <b>Summary</b>                                                                                                    | <b>Explanation</b>                                                                                                    |
|---------------|----------------------------------------------------------------------------------------------------|----------------------------------------------------------------------------------------------------|
| CSCdt48756    | On Catalyst 1900 devices, a<br>Device not supported error<br>message appears when Trap<br>Receiver is launched.   | Cisco Works for Windows Trap Receiver does not<br>support the Catalyst 1900 device family. Catalyst<br>1900 devices do not support the MIB used by<br>CiscoWorks for Windows to set trap receivers.<br>Workaround: None         |
| CSCdu06789    | New devices are not visible in<br>Threshold Manager, if integrated<br>from standalone Package<br>Support Updater. | This problem occurs due to a bug in the standalone<br>version of Package Support Updater (CSCdt68504)<br>when users add new device support. The order of<br>integration and Web server restart causes this<br>problem to occur. |
|               |                                                                                                    | Workaround: Restart the Web server by right<br>clicking the CWW Webserver icon in the toolbar.                                                                                                    |
|               |                                                                                                    | This problem does not occur if you<br>Note<br>integrate new device packages/device<br>support through the Web based Package<br>Support Updater.                                                                                 |

*Table 6 Threshold Manager Known Problems (continued)*

П

## <span id="page-14-0"></span>**WhatsUp Gold 6 Known Problems**

| <b>Bug ID</b> | <b>Summary</b>                                                                                                    | Explanation                                                                                                    |
|---------------|----------------------------------------------------------------------------------------------------|----------------------------------------------------------------------------------------------------|
| None          | Cisco icons do not appear in the<br>WhatsUp Gold map. Also,<br>cannot invoke CiscoWorks for<br>Windows applications<br>(CiscoView, ShowCommands)<br>and Threshold Manager) on a<br>device in a WhatsUp Gold map. | If you have created and saved maps in WhatsUp<br>Gold before integrating with CiscoWorks for<br>Windows, Cisco icons will not appear in the saved<br>map and you cannot invoke Cisco Applications from<br>the map. This problem will exist when WhatsUp<br>Gold is integrated with CiscoWorks for Windows 5.0<br>before installing CiscoWorks for Windows, V 6.0.<br>Workaround: Recreate old maps after integrating<br>with CiscoWorks for Windows. |

*Table 7 WhatsUp Gold Known Problems*

### <span id="page-14-1"></span>**WebServer Known Problems**

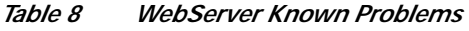

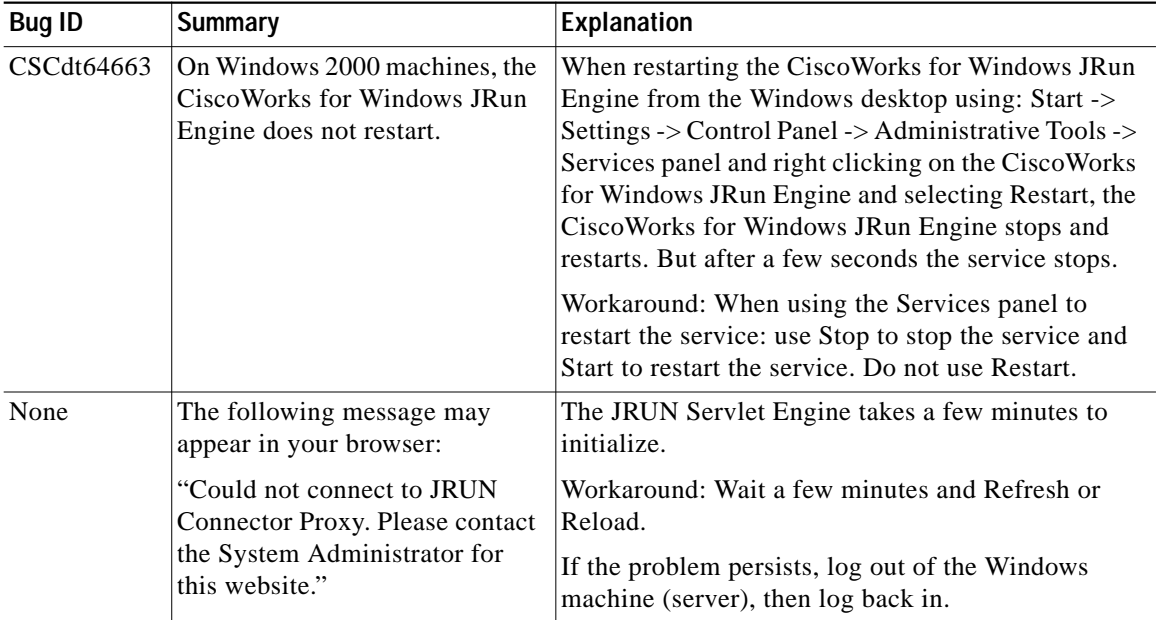

**Release Notes for CiscoWorks for Windows, V 6.0**

### <span id="page-15-0"></span>**Installation Known Problems**

*Table 9 Installation Known Problems*

| Bug ID     | Summary                                                                              | <b>Explanation</b>                                                                                                    |
|------------|--------------------------------------------------------------------------------------|----------------------------------------------------------------------------------------------------|
| CSCdt48783 | The "cannot open log file"<br>message box appears repeatedly<br>during installation. | There are too many files in the root directory<br>(Windows installed drive, usually $c:\$ ).<br>Workaround: Remove some files in the root<br>directory then proceed with the installation. |

## <span id="page-15-1"></span>**Integration Known Problems**

*Table 10 Integration Known Problems*

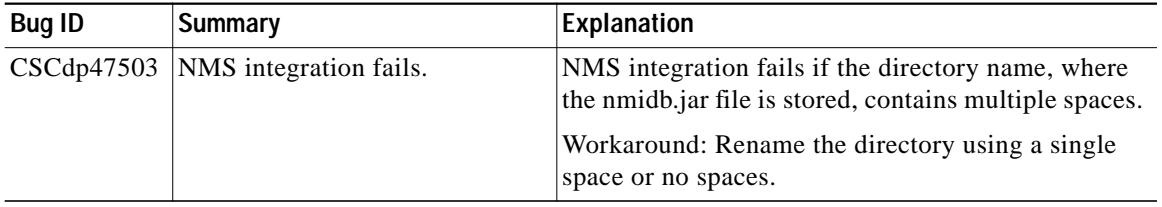

### <span id="page-15-2"></span>**Uninstallation Known Problems**

*Table 11 Uninstallation Known Problems*

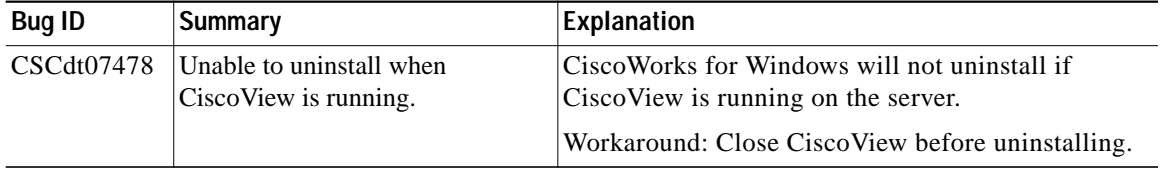

т

## <span id="page-16-0"></span>**Browser Known Problems**

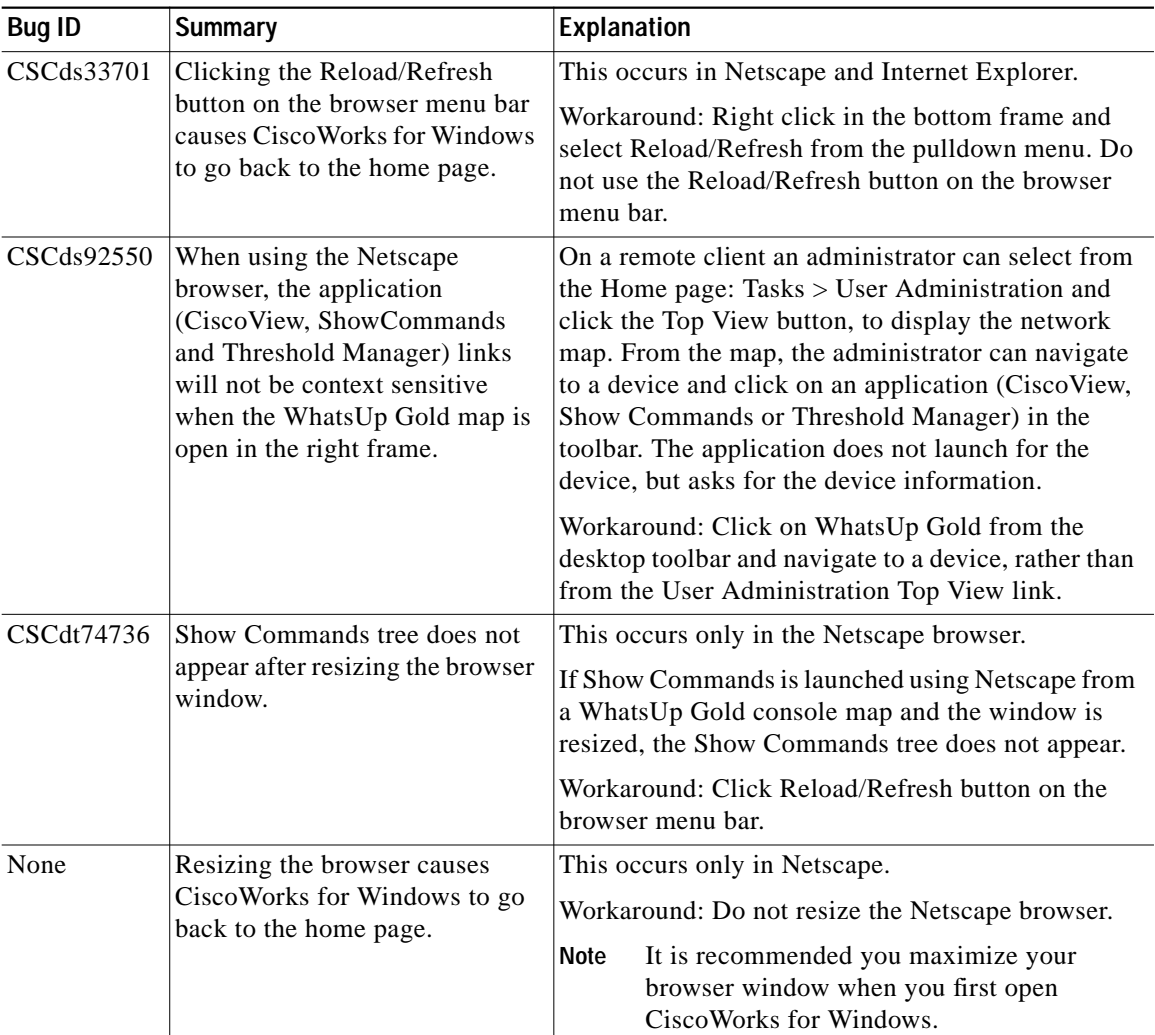

#### *Table 12 Browser Known Problems*

 $\blacksquare$ 

### <span id="page-17-1"></span>**General Known Problems**

*Table 13 General Known Problems*

| <b>Bug ID</b> | Summary                                                                           | Explanation                                                      |
|---------------|-----------------------------------------------------------------------------------|------------------------------------------------------------------|
| CSCdt16691    | Java fails to run on Micron<br>laptop (Transport NX model)<br>running Windows 98. | The result is a page fault in the Java.dll.<br>Workaround: None. |

# <span id="page-17-0"></span>**Obtaining Documentation**

The following sections provide sources for obtaining documentation from Cisco Systems.

## **World Wide Web**

You can access the most current Cisco documentation on the World Wide Web at the following sites:

- **•** http://www.cisco.com
- **•** http://www-china.cisco.com
- **•** http://www-europe.cisco.com

### **Documentation CD-ROM**

Cisco documentation and additional literature are available in a CD-ROM package, which ships with your product. The Documentation CD-ROM is updated monthly and may be more current than printed documentation. The CD-ROM package is available as a single unit or as an annual subscription.

### **Ordering Documentation**

The Using CiscoWorks for Windows and WhatsUp Gold user guides can be ordered using the part number CWW-Doc.

Cisco documentation is available in the following ways:

**•** Registered Cisco Direct Customers can order Cisco Product documentation from the Networking Products MarketPlace:

http://www.cisco.com/cgi-bin/order/order\_root.pl

**•** Registered Cisco.com users can order the Documentation CD-ROM through the online Subscription Store:

http://www.cisco.com/go/subscription

**•** Nonregistered Cisco.com users can order documentation through a local account representative by calling Cisco corporate headquarters (California, USA) at 408 526-7208 or, in North America, by calling 800 553-NETS(6387).

### **Documentation Feedback**

If you are reading Cisco product documentation on the World Wide Web, you can submit technical comments electronically. Click **Feedback** in the toolbar and select **Documentation**. After you complete the form, click **Submit** to send it to Cisco.

You can e-mail your comments to bug-doc@cisco.com.

To submit your comments by mail, use the response card behind the front cover of your document, or write to the following address:

Attn. Document Resource Connection Cisco Systems, Inc. 170 West Tasman Drive San Jose, CA 95134-9883

We appreciate your comments.

# <span id="page-19-0"></span>**Obtaining Technical Assistance**

Cisco provides Cisco.com as a starting point for all technical assistance. Customers and partners can obtain documentation, troubleshooting tips, and sample configurations from online tools. For Cisco.com registered users, additional troubleshooting tools are available from the TAC website.

### **Cisco.com**

Cisco.com is the foundation of a suite of interactive, networked services that provides immediate, open access to Cisco information and resources at anytime, from anywhere in the world. This highly integrated Internet application is a powerful, easy-to-use tool for doing business with Cisco.

Cisco.com provides a broad range of features and services to help customers and partners streamline business processes and improve productivity. Through Cisco.com, you can find information about Cisco and our networking solutions, services, and programs. In addition, you can resolve technical issues with online technical support, download and test software packages, and order Cisco learning materials and merchandise. Valuable online skill assessment, training, and certification programs are also available.

Customers and partners can self-register on Cisco.com to obtain additional personalized information and services. Registered users can order products, check on the status of an order, access technical support, and view benefits specific to their relationships with Cisco.

To access Cisco.com, go to the following website:

http://www.cisco.com

#### **Technical Assistance Center**

The Cisco TAC website is available to all customers who need technical assistance with a Cisco product or technology that is under warranty or covered by a maintenance contract.

#### **Contacting TAC by Using the Cisco TAC Website**

If you have a priority level 3 (P3) or priority level 4 (P4) problem, contact TAC by going to the TAC website:

http://www.cisco.com/tac

P3 and P4 level problems are defined as follows:

- **•** P3—Your network performance is degraded. Network functionality is noticeably impaired, but most business operations continue.
- **•** P4—You need information or assistance on Cisco product capabilities, product installation, or basic product configuration.

In each of the above cases, use the Cisco TAC website to quickly find answers to your questions.

To register for Cisco.com, go to the following website:

http://www.cisco.com/register/

If you cannot resolve your technical issue by using the TAC online resources, Cisco.com registered users can open a case online by using the TAC Case Open tool at the following website:

http://www.cisco.com/tac/caseopen

#### **Contacting TAC by Telephone**

If you have a priority level  $1(P1)$  or priority level 2  $(P2)$  problem, contact TAC by telephone and immediately open a case. To obtain a directory of toll-free numbers for your country, go to the following website:

http://www.cisco.com/warp/public/687/Directory/DirTAC.shtml

P1 and P2 level problems are defined as follows:

- **•** P1—Your production network is down, causing a critical impact to business operations if service is not restored quickly. No workaround is available.
- **•** P2—Your production network is severely degraded, affecting significant aspects of your business operations. No workaround is available.

AccessPath, AtmDirector, Browse with Me, CCDA, CCDE, CCDP, CCIE, CCNA, CCNP, CCSI, CD-PAC, *CiscoLink*, the Cisco Net*Works* logo, the Cisco *Powered* Network logo, Cisco Systems Networking Academy, the Cisco Systems Networking Academy logo, Fast Step, Follow Me Browsing, FormShare, FrameShare, GigaStack, IGX, Internet Quotient, IP/VC, iQ Breakthrough, iQ Expertise, iQ FastTrack, the iQ Logo, iQ Net Readiness Scorecard, MGX, the Networkers logo, *Packet*, PIX, RateMUX, ScriptBuilder, ScriptShare, SlideCast, SMARTnet, TransPath, Unity, Voice LAN, Wavelength Router, and WebViewer are trademarks of Cisco Systems, Inc.; Changing the Way We Work, Live, Play, and Learn, Discover All That's Possible, and Empowering the Internet Generation, are service marks of Cisco Systems, Inc.; and Aironet, ASIST, BPX, Catalyst, Cisco, the Cisco Certified Internetwork Expert logo, Cisco IOS, the Cisco IOS logo, Cisco Systems, Cisco Systems Capital, the Cisco Systems logo, Enterprise/Solver, EtherChannel, EtherSwitch, FastHub, FastSwitch, IOS, IP/TV, LightStream, MICA, Network Registrar, Post-Routing, Pre-Routing, Registrar, StrataView Plus, Stratm, SwitchProbe, TeleRouter, and VCO are registered trademarks of Cisco Systems, Inc. or its affiliates in the U.S. and certain other countries.

All other brands, names, or trademarks mentioned in this document or Web site are the property of their respective owners. The use of the word partner does not imply a partnership relationship between Cisco and any other company. (0102R)

*Copyright © 2001, Cisco Systems, Inc. All rights reserved. Printed in USA*